## Как да закупите криптовалута?

*Buy*

- Посетете устройството и докоснете екрана. Ще видите иконките на съответните криптовалути и обменния курс на всяка една от тях към момента;
- Натиснете иконката на криптовалутата, която искате да закупите;
- Натиснете бутон "Покупка" и на следващия екран устройството ще Ви попита в каква валута желаете да заплатите. Приемат се само банкноти в лева, евро или щатски долари;

На следващата стъпка трябва да предоставите адрес за получаване на закупената криптовалута. Ако имате портфейл на мобилния Ви телефон, сканирайте QR кода сега. Ако нямате портфейл под ръка, натиснете "Нямате портфейл?". Устройството ще Ви прехвърли на нов екран, където ще Ви предложи да инсталирате мобилен портфейл или да се отпечата хартиен. Изберете опцията, която е най-удобна за Вас и натиснете бутона "ОК" в горния десен ъгъл, за да се върнете на предишния екран. Сега вече може да сканирате QR кода от новия портфейл на вашето мобилно устройство или от отпечатания хартиен портфейл. След като устройството извлече адреса, моля, сравнете го внимателно с адреса за получаване посочен на екрана;

Внимание: Бъдете внимателни, когато предоставяте адрес за получаване в съответната криптовалута! Ако предоставите грешен или невалиден адрес, Вие няма да получите закупената криптовалута и ще загубите заплатената сума пари.

## Как да закупите криптовалута?

Започнете да подавате банкнотите една по една. Първата подадена банкнота в устройството трябва да бъде равна на или по-голяма от 100 лв за биткойн и етър и 50 лв (или еквивалент в евро) за всички останали. Това е и минималната сума, за която може да направите покупка. Следващите банкноти могат да бъдат с по-нисък или по-висок номинал в зависимост от Вашето желание. Максималната сума за единична транзакция е 9750 BGN / 4950 EUR. Не може да закупите точно определено количество криптовалута (например 0.5 Bitcoin). Може да закупите само за определена от Вас сума пари (например за 2000 лв.), като количеството криптовалута ще се изчисли спрямо текущия обменен курс. Докато подавате банкноти на екрана ще виждате каква сума пари е приета до момента, на какво количество криптовалута се равнява и какъв е текущия обменен курс. Предварително не се посочва за каква сума пари желаете да закупите. Подавайте банкноти до достигане на желаната сума и след това натиснете "Покупка".

Автоматът не връща ресто и след като банкнотите са били приети веднъж, транзакцията не може да бъде спряна и сумата върната. На следващия екран ще Видите потвърждение с параметрите на сделката и ще бъде отпечатана разписка. Моля, запазете разписката! Скоро ще получите закупената криптовалута на предоставения адрес.

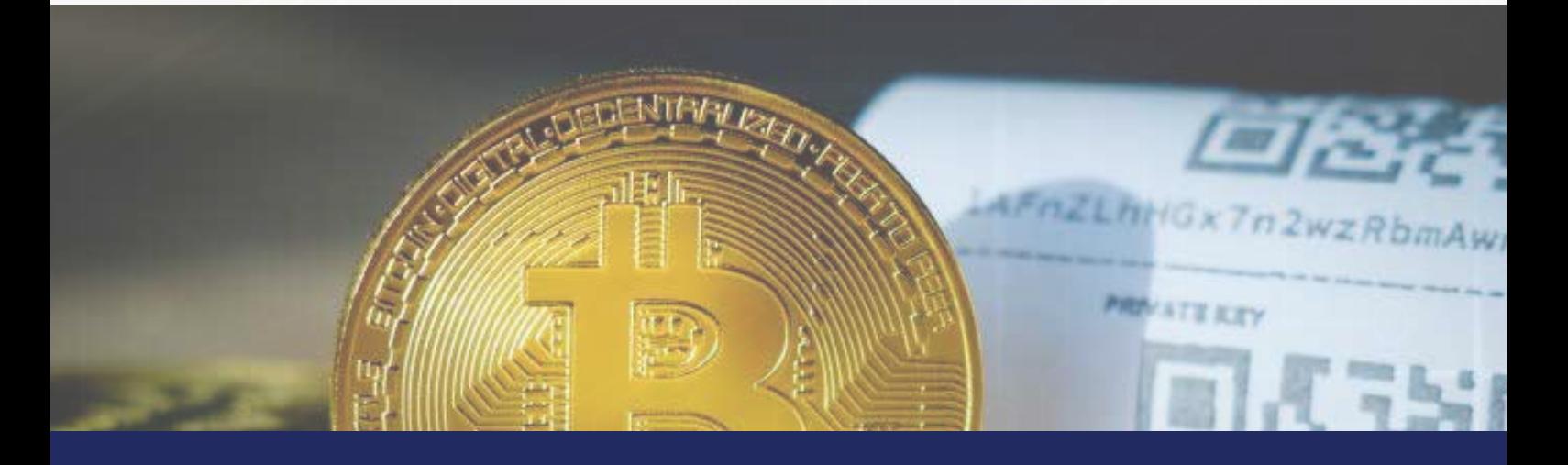